# **Visa Click to Pay**

Simple Order API

# **Developer Guide**

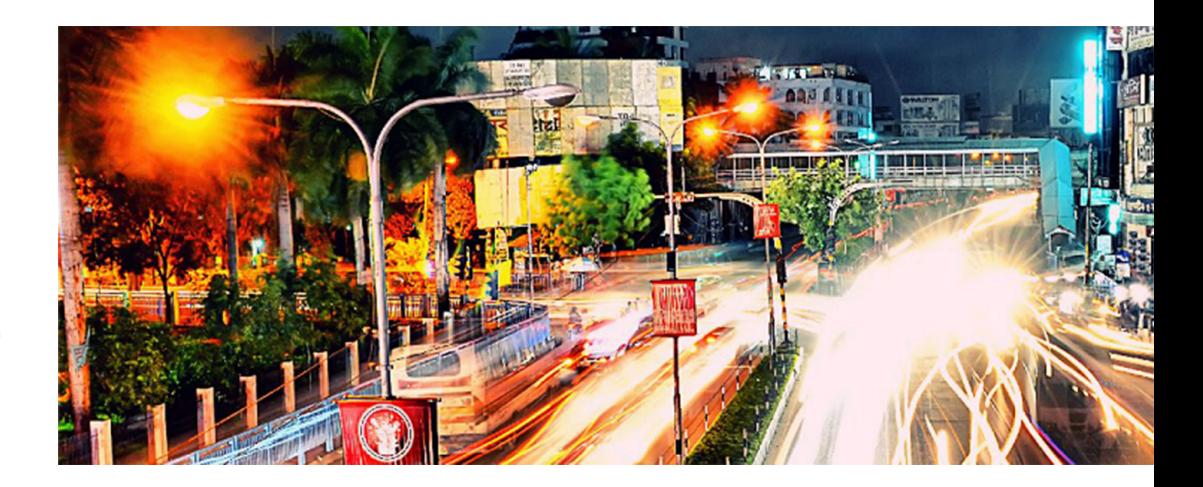

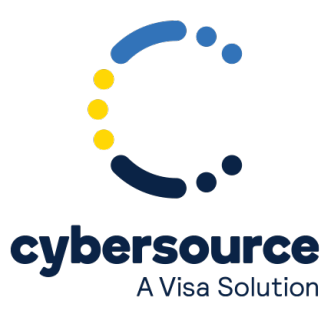

#### © 2022. Cybersource Corporation. All rights reserved.

Cybersource Corporation (Cybersource) furnishes this document and the software described in this document under the applicable agreement between the reader of this document (You) and Cybersource (Agreement). You may use this document and/or software only in accordance with the terms of the Agreement. Except as expressly set forth in the Agreement, the information contained in this document is subject to change without notice and therefore should not be interpreted in any way as a guarantee or warranty by Cybersource. Cybersource assumes no responsibility or liability for any errors that may appear in this document. The copyrighted software that accompanies this document is licensed to You for use only in strict accordance with the Agreement. You should read the Agreement carefully before using the software. Except as permitted by the Agreement, You may not reproduce any part of this document, store this document in a retrieval system, or transmit this document, in any form or by any means, electronic, mechanical, recording, or otherwise, without the prior written consent of Cybersource.

#### **Restricted Rights Legends**

For Government or defense agencies: Use, duplication, or disclosure by the Government or defense agencies is subject to restrictions as set forth the Rights in Technical Data and Computer Software clause at DFARS 252.227-7013 and in similar clauses in the FAR and NASA FAR Supplement.

For civilian agencies: Use, reproduction, or disclosure is subject to restrictions set forth in subparagraphs (a) through (d) of the Commercial Computer Software Restricted Rights clause at 52.227-19 and the limitations set forth in Cybersource Corporation's standard commercial agreement for this software. Unpublished rights reserved under the copyright laws of the United States.

#### **Trademarks**

Authorize.Net, eCheck.Net, and The Power of Payment are registered trademarks of Cybersource Corporation. Cybersource, Cybersource Payment Manager, Cybersource Risk Manager, Cybersource Decision Manager, and Cybersource Connect are trademarks and/or service marks of Cybersource Corporation. Visa, Visa International, Cybersource, the Visa logo, the Cybersource logo, and 3-D Secure are the registered trademarks of Visa International in the United States and other countries. All other trademarks, service marks, registered marks, or registered service marks are the property of their respective owners.

Version: 22.02

# Contents

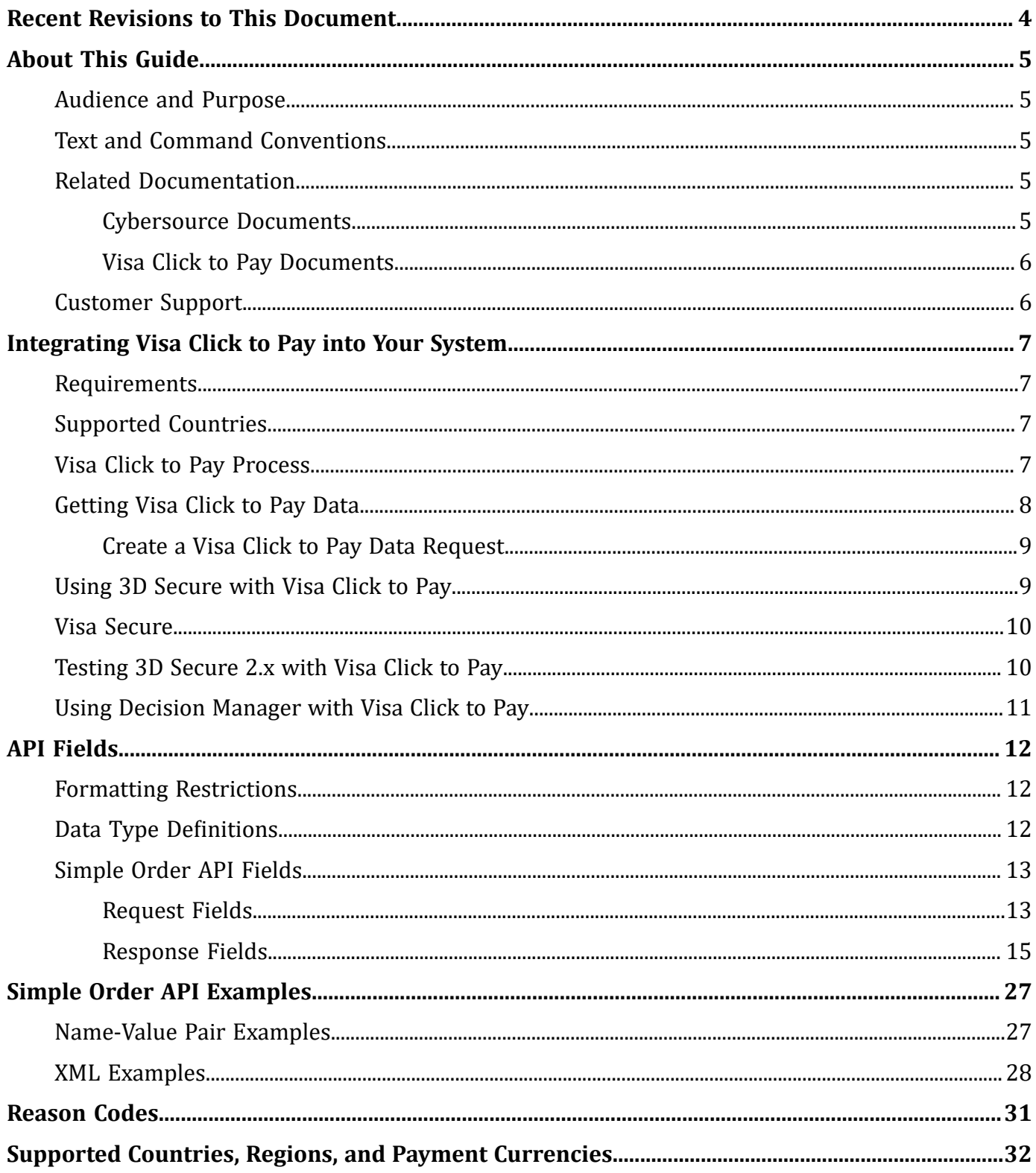

# <span id="page-3-0"></span>Recent Revisions to This Document

#### **22.02**

Added a link to the test card numbers to [Testing](#page-9-1) 3D Secure 2.x with Visa Click to Pay [\(on page 10\)](#page-9-1).

#### **22.01**

Added examples for Authorization, Capture, Credit, and Authorization Reversal.

#### **21.02**

Updated Using 3D [Secure](#page-8-1) with Visa Click to Pay [\(on page 9\).](#page-8-1)

Added [Testing](#page-9-1) 3D Secure 2.x with Visa Click to Pa[y \(on page 10\).](#page-9-1)

#### **21.01**

Changed the name of *Visa Checkout* to *Visa Click to Pay*.

Updated Supported Countries, Regions, and Payment [Currencies \(on page 32\)](#page-31-0).

#### **19.04**

Updated the enrollment URL. See Visa Click to Pay [Documents \(on page 6\)](#page-5-0).

Updated countries, regions, and currencies. See [Supported](#page-31-0) Countries, Regions, and Payment [Currencies \(on page 32\)](#page-31-0).

#### **19.03**

Updated the XML request example. See Visa Click to Pay Data [Request \(on page 28\).](#page-27-1) Added the vcReply\_newUser response field. See [vcReply\\_newUser \(on page 23\)](#page-22-0).

# <span id="page-4-1"></span><span id="page-4-0"></span>About This Guide

### **Audience and Purpose**

This guide is written for application developers who want to use the Cybersource Simple Order API to integrate Visa Click to Pay into their order management system.

<span id="page-4-2"></span>Implementing Cybersource services requires software development skills. You must write code that uses the API request and response fields to integrate the Cybersource services into your existing order management system.

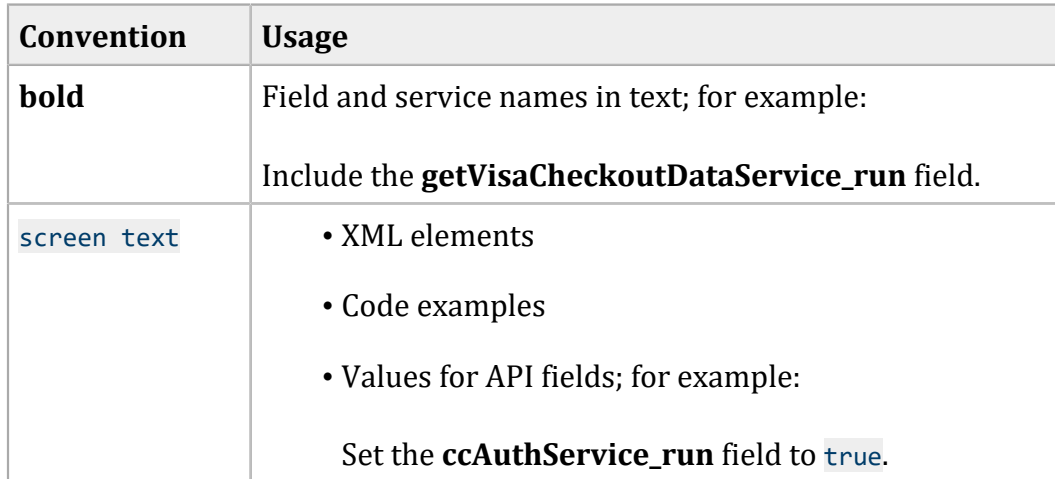

### **Text and Command Conventions**

### <span id="page-4-4"></span><span id="page-4-3"></span>**Related Documentation**

### **Cybersource Documents**

- *Getting Started with Cybersource Advanced for the Simple Order API* [\(PDF](http://apps.cybersource.com/library/documentation/dev_guides/Getting_Started_SO/Getting_Started_SO_API.pdf)| [HTML](http://apps.cybersource.com/library/documentation/dev_guides/Getting_Started_SO/html/))
- *Credit Card Services Using the Simple Order API* ([PDF](http://apps.cybersource.com/library/documentation/dev_guides/CC_Svcs_SO_API/Credit_Cards_SO_API.pdf)| [HTML\)](http://apps.cybersource.com/library/documentation/dev_guides/CC_Svcs_SO_API/html/)
- *Payer Authentication Using the Simple Order API* ([PDF](http://apps.cybersource.com/library/documentation/dev_guides/Payer_Authentication_SO_API/Payer_Authentication_SO_API.pdf)| [HTML\)](http://apps.cybersource.com/library/documentation/dev_guides/Payer_Authentication_SO_API/html/)

Refer to the Support Center for complete Cybersource technical documentation: [http://www.cybersource.com/support\\_center/support\\_documentation](http://www.cybersource.com/support_center/support_documentation)

### <span id="page-5-0"></span>**Visa Click to Pay Documents**

- *Getting Started with Visa Click to Pay* (published by Visa)
- *Visa Click to Pay JavaScript Integration Guide*

To obtain these documents, contact your local Cybersource sales representative:

<http://www.cybersource.com/locations>

You can also obtain these documents by signing up for a Visa Click to Pay developer account:

<span id="page-5-1"></span><https://developer.visa.com/#enroll>

### **Customer Support**

For support information about any Cybersource service, visit the Support Center:

[http://www.cybersource.com/support](http://www.cybersource.com/support/)

# <span id="page-6-0"></span>Integrating Visa Click to Pay into Your System

Visa Click to Pay is Visa's solution for e-commerce payments based upon the EMV® Secure Remote Commerce (EMV SRC) standards and specifications. With EMV SRC, a single payment profile can be used with a variety of consumer devices and participating online merchants. The standards include a common payment icon and user experience for card-based digital transactions, support for cardholder verification methods, and a common data payload built on primary account numbers (PANs) and the ability to support network tokens.

### <span id="page-6-1"></span>**Requirements**

- You must have a Visa Click to Pay merchant account. If you do not already have a Visa Click to Pay merchant account, contact your local Cybersource sales representative: [http://](http://www.cybersource.com/locations) [www.cybersource.com/locations](http://www.cybersource.com/locations)
- You must have a Cybersource account. If you do not already have a Cybersource account, contact your local Cybersource sales representative.
- You must contact Cybersource Customer Support to have your account configured for Visa Click to Pay.
- When you use the Simple Order API in XML format, you must use version 1.105 or later of the XML schema.
- You must be familiar with the Cybersource credit card services as described in [Credit](http://apps.cybersource.com/library/documentation/dev_guides/CC_Svcs_SO_API/Credit_Cards_SO_API.pdf) Card [Services](http://apps.cybersource.com/library/documentation/dev_guides/CC_Svcs_SO_API/Credit_Cards_SO_API.pdf) Using the Simple Order API. .
- <span id="page-6-2"></span>• If you are including payer authentication in your Visa Click to Pay implementation, you must be familiar with the Cybersource payer authentication services as described in [Payer](http://apps.cybersource.com/library/documentation/dev_guides/Payer_Authentication_SO_API/Payer_Authentication_SO_API.pdf) [Authentication](http://apps.cybersource.com/library/documentation/dev_guides/Payer_Authentication_SO_API/Payer_Authentication_SO_API.pdf) Using the Simple Order API. .

### **Supported Countries**

<span id="page-6-3"></span>For a list of the countries and associated currencies from which you can accept Visa Click to Pay payments, refer to Supported Countries, Regions, and Payment [Currencies \(on page 32\).](#page-31-0)

### **Visa Click to Pay Process**

Visa Click to Pay uses Visa Checkout services and API fields.

- 1. You send data to Visa Click to Pay to display the Visa Click to Pay button on your checkout page. For details about this step, contact your Cybersource sales representative and consult *Getting Started with Visa Click to Pay* (published by Visa). To obtain this document, see Visa [Click](#page-5-0) to Pay Documents (on page 6).
- 2. You retrieve the Visa Click to Pay payment data so that you can display it to your customer. However, you cannot retrieve the PAN unless your account is configured for it. See [Getting Visa](#page-7-0)  [Click](#page-7-0) to Pay [Data\(on page 8\)](#page-7-0). The primary account number (PAN) is not required in order to process a Visa Click to Pay transaction.
- 3. Include the following required fields:
	- **ccAuthService\_run**
	- **merchantID**
	- **merchantReferenceCode**
	- **paymentSolution**
	- **purchaseTotals\_currency**
	- **purchaseTotals\_grandTotalAmount** or at least one **item\_#\_unitPrice** field
	- **vc\_orderID**

For descriptions of these fields, see Credit Card [Services](http://apps.cybersource.com/library/documentation/dev_guides/CC_Svcs_SO_API/Credit_Cards_SO_API.pdf) Using the Simple Order API.

- 4. Cybersource obtains payment data from Visa Click to Pay and includes it in the authorization request that is sent to the processor.
- 5. For follow-on transactions such as full authorization reversal, capture, and credit, you must include the following fields in your request in addition to the required fields documented in Credit Card [Services](http://apps.cybersource.com/library/documentation/dev_guides/CC_Svcs_SO_API/Credit_Cards_SO_API.pdf) Using the Simple Order API.
	- paymentSolution
	- vc\_orderID

### <span id="page-7-0"></span>**Getting Visa Click to Pay Data**

Visa Click to Pay uses Visa Checkout services and API fields.

The Visa Checkout data service enables you to receive the decrypted Visa Click to Pay data in the response message. However, you cannot retrieve the PAN unless your account is configured for it. You can use the retrieved data to help the customer confirm the purchase.

See [Simple](#page-12-0) Order API Field[s \(on page 13\)](#page-12-0) for:

- Descriptions of these required request fields
- <span id="page-8-0"></span>• Descriptions of all response fields

### **Create a Visa Click to Pay Data Request**

- 1. Set the **getVisaCheckoutDataService run** field to true.
- 2. Do not include any other Cybersource services in the request.
- 3. Include the following required fields in the request:
	- **getVisaCheckoutDataService\_run**
	- **merchantID**
	- **merchantReferenceCode**
	- **paymentSolution**
	- **vc\_orderID**

### <span id="page-8-1"></span>**Using 3D Secure with Visa Click to Pay**

*Payer authentication* is the Cybersource implementation of 3D Secure.

For Visa Click to Pay, Cybersource supports the following kinds of payer authentication:

- American Express SafeKey
- Mastercard Identity Check
- Visa Secure

To integrate payer authentication see:

- Credit Card [Services](https://developer.cybersource.com/library/documentation/dev_guides/CC_Svcs_SO_API/Credit_Cards_SO_API.pdf) Using the Simple Order API
- Payer [Authentication](https://developer.cybersource.com/library/documentation/dev_guides/Payer_Authentication_SO_API/Payer_Authentication_SO_API.pdf) Using the Simple Order API

When you implement 3D Secure 2.x with Visa Click to Pay, you must integrate the Cardinal Cruise Direct API version of Payer Authentication as described in the Payer [Authentication](http://apps.cybersource.com/library/documentation/dev_guides/Payer_Authentication_SO_API/Payer_Authentication_SO_API.pdf) Using the Simple [Order](http://apps.cybersource.com/library/documentation/dev_guides/Payer_Authentication_SO_API/Payer_Authentication_SO_API.pdf) API and include the following fields:

- **paymentSolution** –set to visacheckout
- **vc\_orderID** –set to **callID** field in the visacheckout reply payload

Contact customer support to configure your account to support this integration to ensure the correct StepUpURL fields are returned by payer authentication. If you have previously on-boarded with 3D Secure 1 or 3D Secure 2.x Hybrid or Standard Payer Authentication methods you will still need to contact customer support.

D **Important:** With Visa Click to Pay, you must include the payer authentication enrollment service **payerAuthEnrollService** and the credit card authorization service **ccAuthService** in the same request message in order to decrypt the primary account number (PAN) and complete the rest of the payer authentication flow. When you submit a separate request message for each service, the payer authentication enrollment service **payerAuthEnrollService** request fails.

### <span id="page-9-0"></span>**Visa Secure**

For Visa Click to Pay transactions, do not map the Visa Secure data from the decrypt Visa Click to Pay data service response message to the payer authentication fields in the authorization request. The data is mapped for you. The transaction information that is sent to the processor includes the Visa Secure data.

### <span id="page-9-1"></span>**Testing 3D Secure 2.x with Visa Click to Pay**

Get test card numbers from the Payer Authentication developer guide in the Testing Payer Authentication section. See the Test Cases for 3-D Secure 2.x section in the Payer Authentication developer guide [here.](https://developer.cybersource.com/docs/barclays/en-us/payer-auth/developer/all/rest/payer-auth/pa-testing-intro/pa-testing-3ds-2x-intro.html)

D **Important:** Only the Visa test card numbers listed for the 3-D Secure 2.x test cases in the Payer Authentication developer guide are configured for Visa Click to Pay. Other test card types will not work.

Use the Visa card number specified in the test with the card's expiration date set to the month of January and the current year plus three. For example, for 2022, use 2025. You also need the minimum required fields for an order. Be sure to remove spaces in card numbers when testing.

The XID values are included in 3D Secure 2.x test cases for legacy reasons.

While the 3D Secure version and directory server transaction ID fields are returned for the Check Enrollment and Validate Authentication services, this data is not included in the 3D Secure 2.x test cases.

### <span id="page-10-0"></span>**Using Decision Manager with Visa Click to Pay**

While the Visa Click to Pay response contains many of the fields necessary to run Decision Manager it does not include these essential Decision Manager fields:

- Device fingerprint
- True IP address

You must capture these fields independently.

# <span id="page-11-1"></span><span id="page-11-0"></span>API Fields

### **Formatting Restrictions**

<span id="page-11-2"></span>Do not use the following characters: < >  $\frac{6}{5}$  % ^ \* \_ = [ ] \ { } | ; ~ ` Using these characters may result in data validation errors.

### **Data Type Definitions**

For more information about these data types, see the World Wide Web [Consortium](https://www.w3.org/TR/xmlschema-2/) (W3C) XML Schema Part 2: [Datatypes](https://www.w3.org/TR/xmlschema-2/) Second Edition.

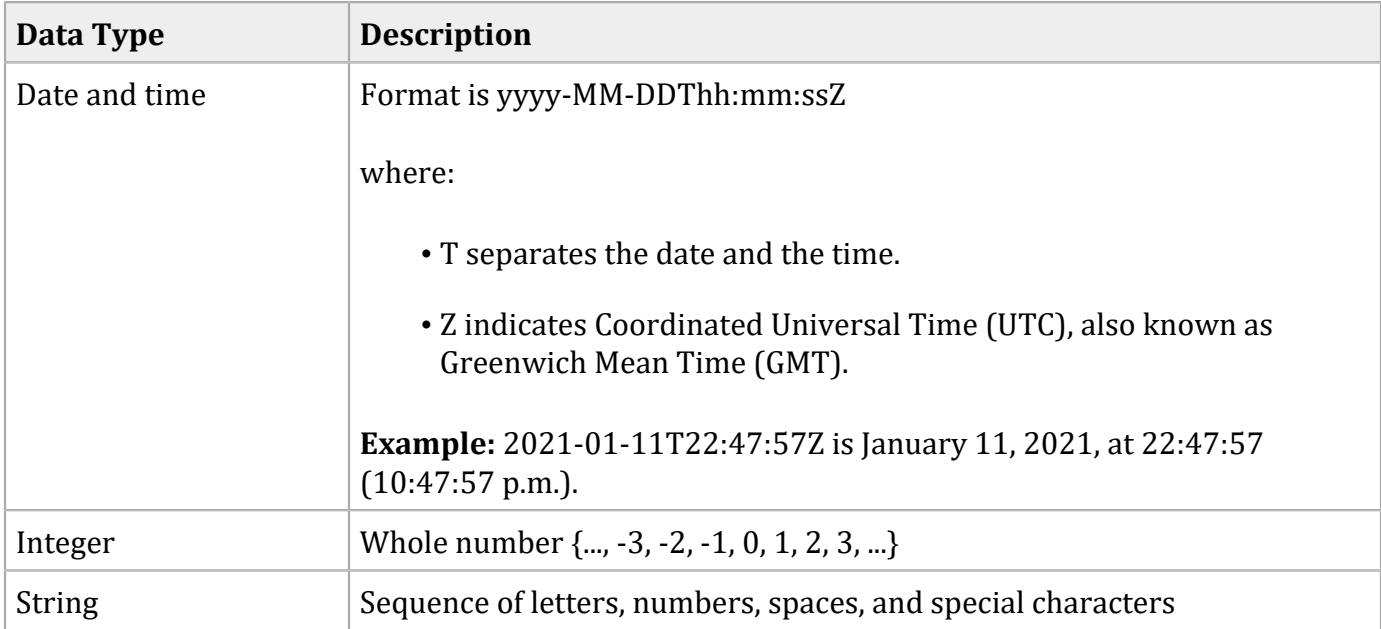

### <span id="page-12-1"></span><span id="page-12-0"></span>**Simple Order API Fields**

### **Request Fields**

#### **Request Fields**

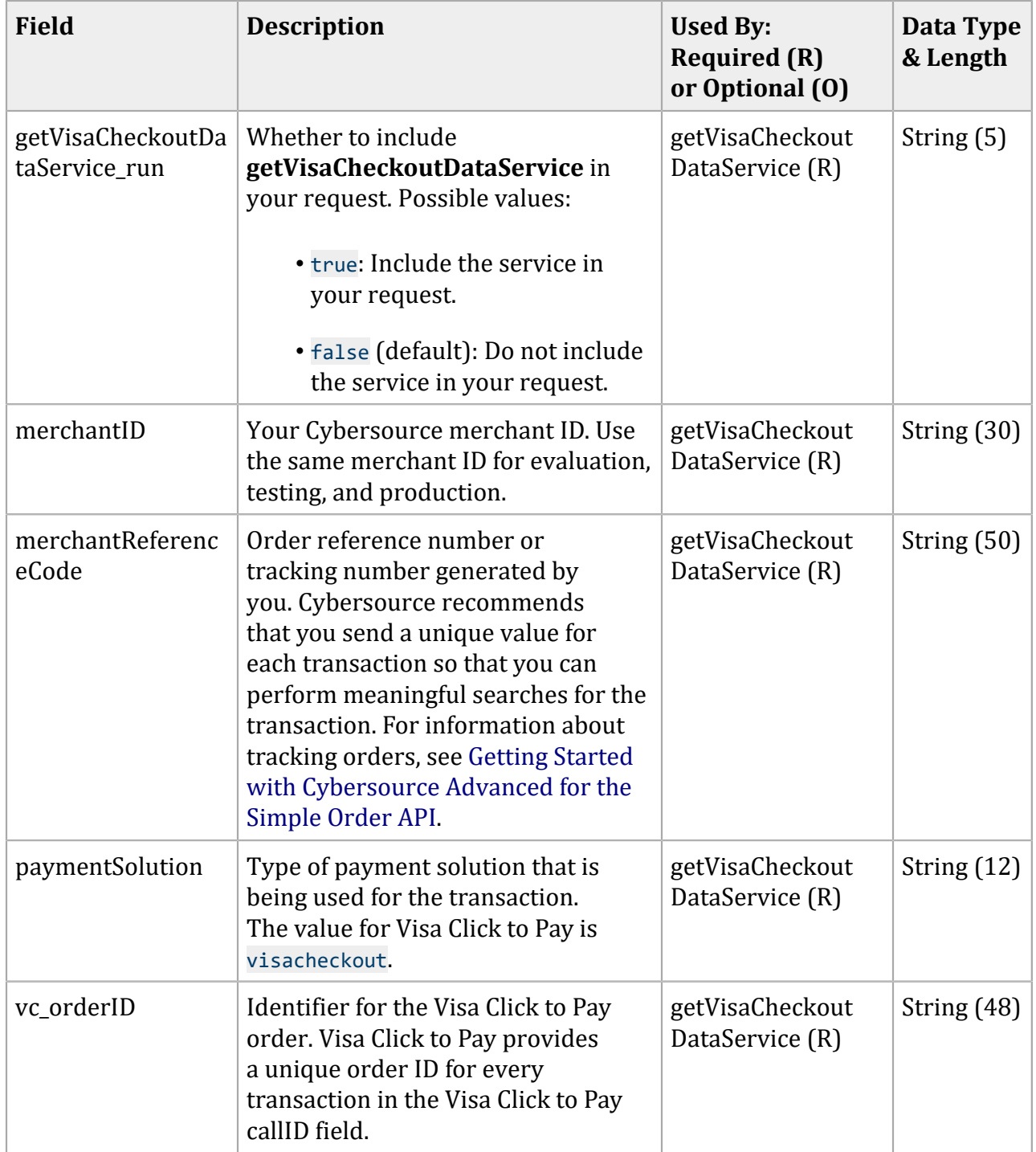

### **Request Fields (continued)**

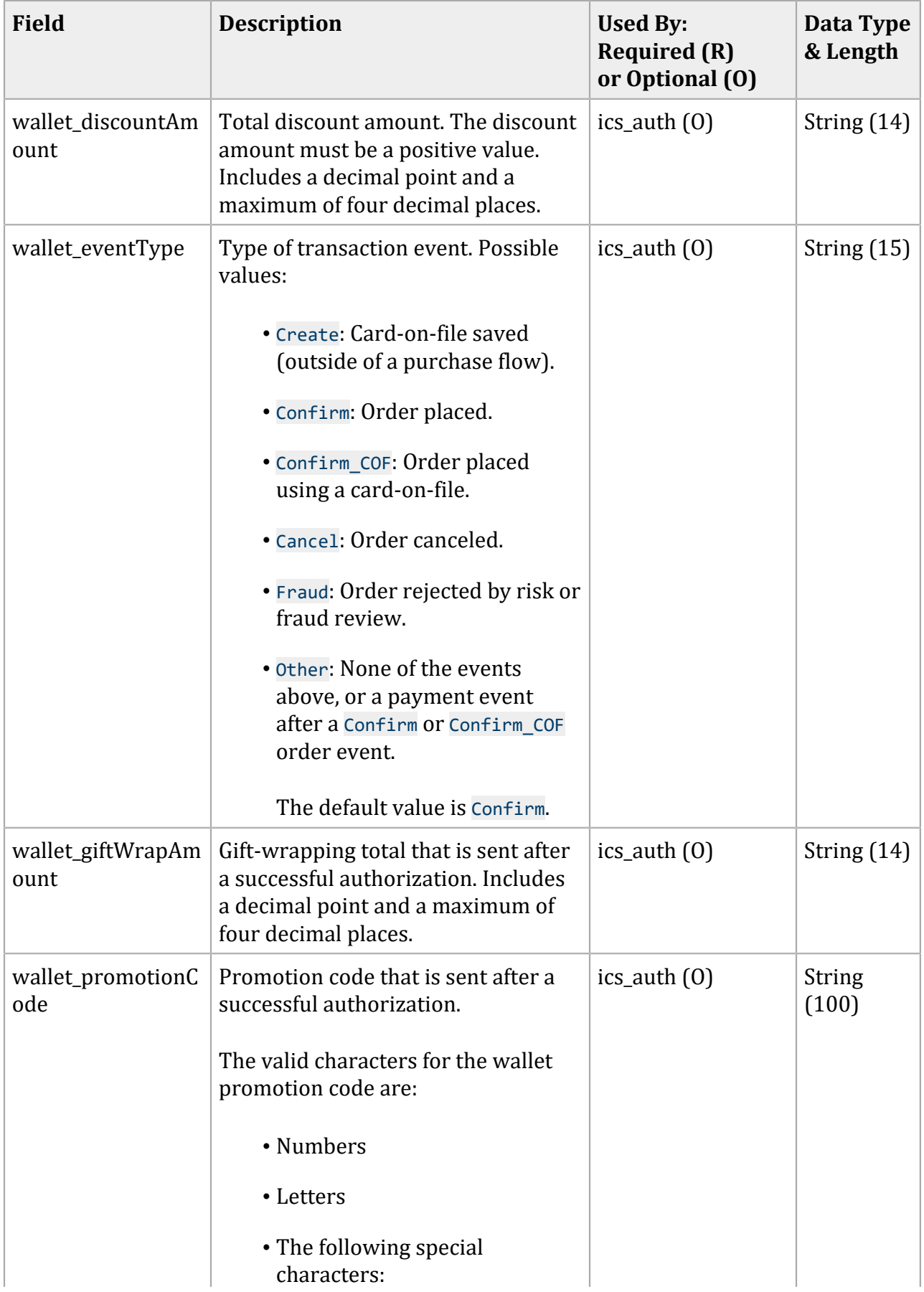

#### **Request Fields (continued)**

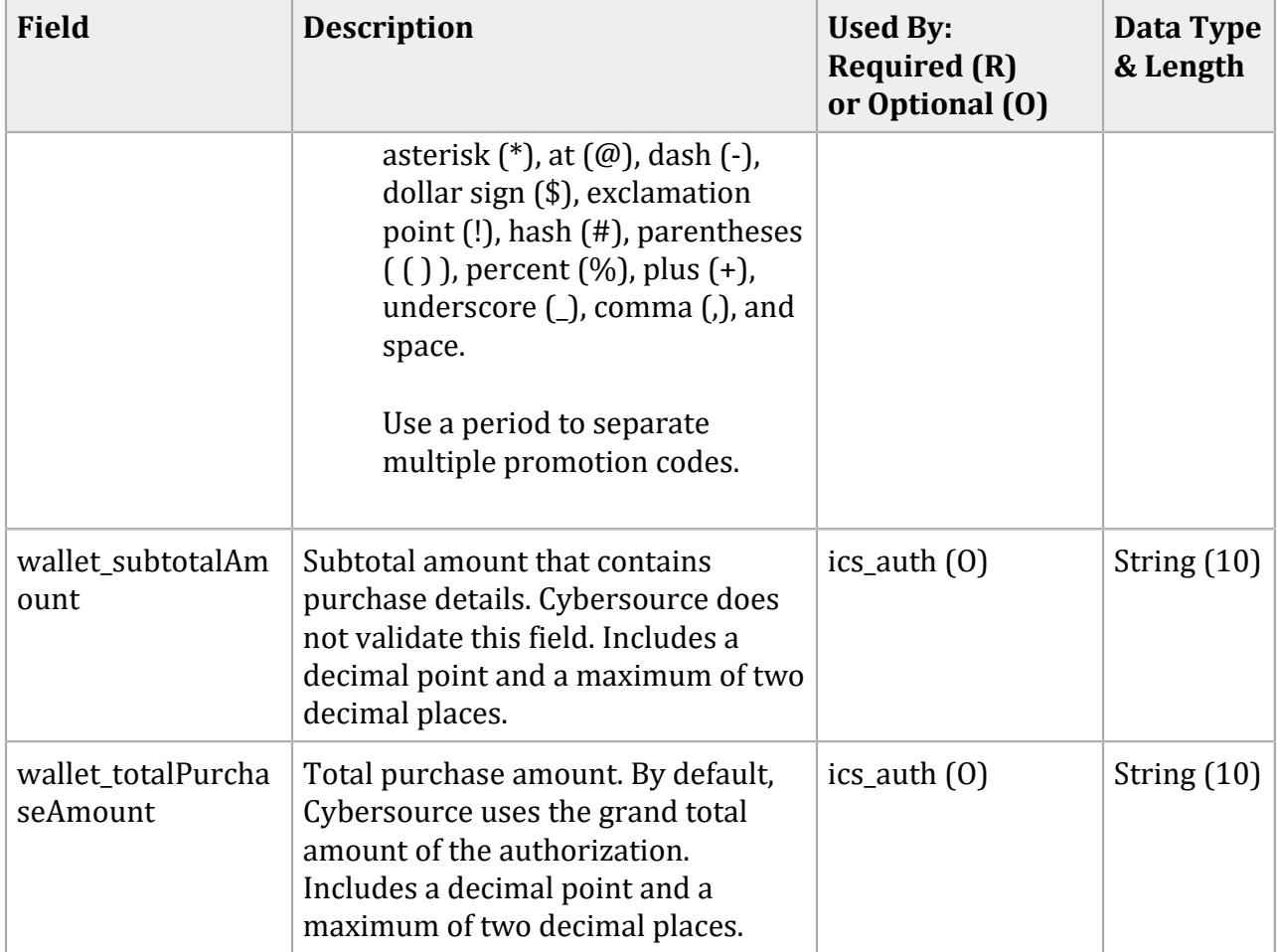

### <span id="page-14-0"></span>**Response Fields**

Visa Click to Pay returns all decrypted data to you, except the PAN, unless your account is configured to receive it. The purpose of the fields in the Visa Click to Pay encrypted payment data is to pass information from Visa Click to Pay to the processor. Consequently, many decrypted fields and values might not be useful to you.

#### **Response Fields**

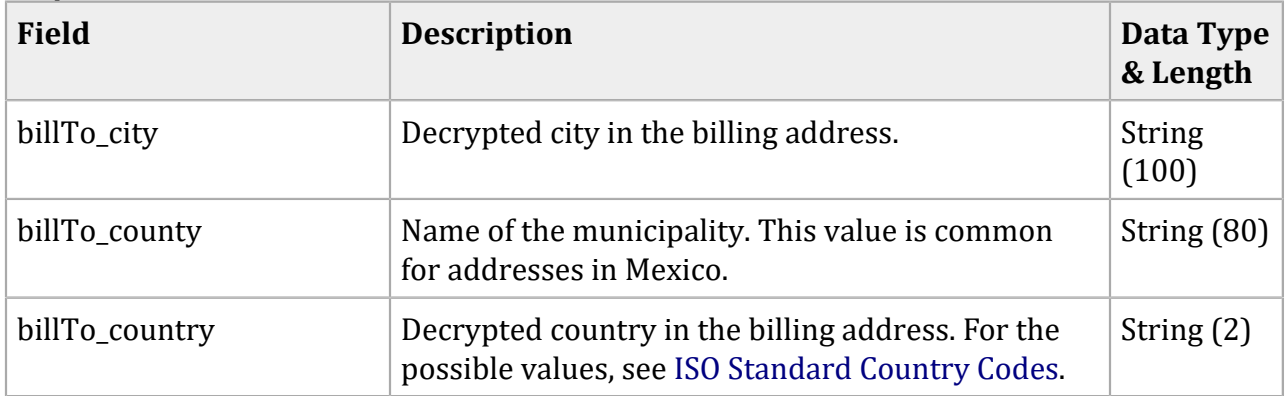

#### **Response Fields (continued) Field Description Data Type & Length** billTo defaultIndicator  $\vert$  Shipping address is flagged as the default shipping address by the customer. Possible values: • true: This billing address is the customer's default address. • false: This billing address is not the customer's default billing address. String (5) billTo\_name Decrypted customer name. (256) billTo\_phoneNumber Decrypted customer phone number. String (30) billTo\_pointOfReference Decrypted location information. In some countries, such as Mexico and India, it is common to ask for a point of reference or landmark for the billing or shipping address. For example, "Across the street from the grocery store." String (140) bill To postal Code  $\Box$  Decrypted postal code in the billing address.  $\Box$  String (100) billTo\_state Decrypted state or province in the billing address. For possible values, see [State, Province, and](http://apps.cybersource.com/library/documentation/sbc/quickref/states_and_provinces.pdf)  [Territory](http://apps.cybersource.com/library/documentation/sbc/quickref/states_and_provinces.pdf) Codes for the United States and Canada. String (3) billTo\_street1 Decrypted first line of the street address in the billing address as it appears on the credit card issuer's records. String (100) billTo street2 Decrypted additional address information in the billing address. String (100) billTo\_street3 Decrypted additional address information in the billing address. String (100) billTo\_street4 Decrypted additional address information in the billing address. String (100) card\_accountNumber | Decrypted customer's credit card number. Returned only when your account is configured to receive it. For more information about receiving the PAN, see *Getting Started with Visa Click to Pay* [\(PDF](http://apps.cybersource.com/library/documentation/dev_guides/VCO_Getting_Started/Visa_Checkout_Getting_Started.pdf)| [HTML\)](http://apps.cybersource.com/library/documentation/dev_guides/VCO_Getting_Started/html/)*Getting Started with Visa Secure Remote Commerce* [\(PDF](http://apps.cybersource.com/library/documentation/dev_guides/Visa_SRC_Getting_Started/Visa_SRC_Getting_Started.pdf)| [HTML\)](http://apps.cybersource.com/library/documentation/dev_guides/Visa_SRC_Getting_Started/html). String (20)

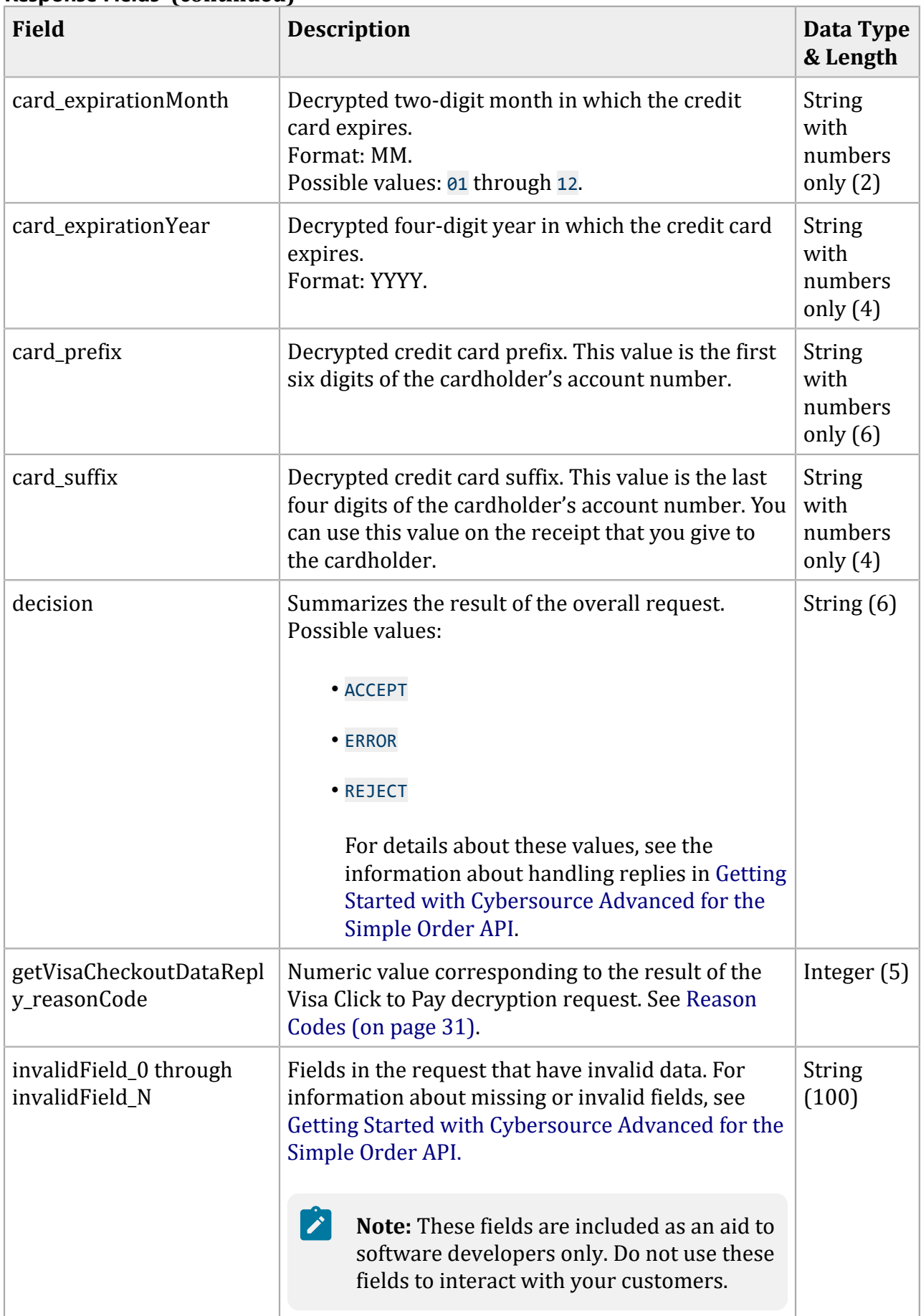

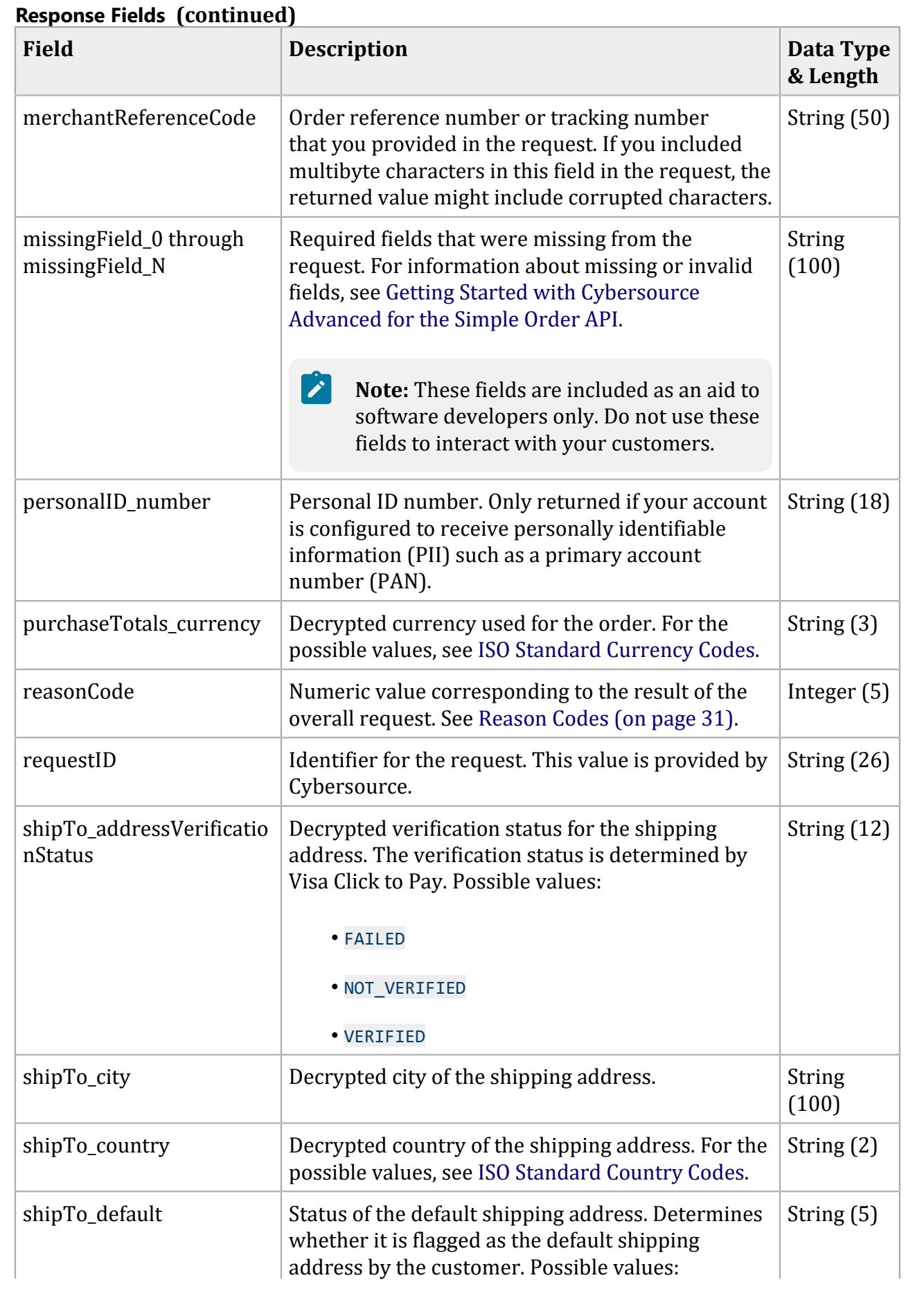

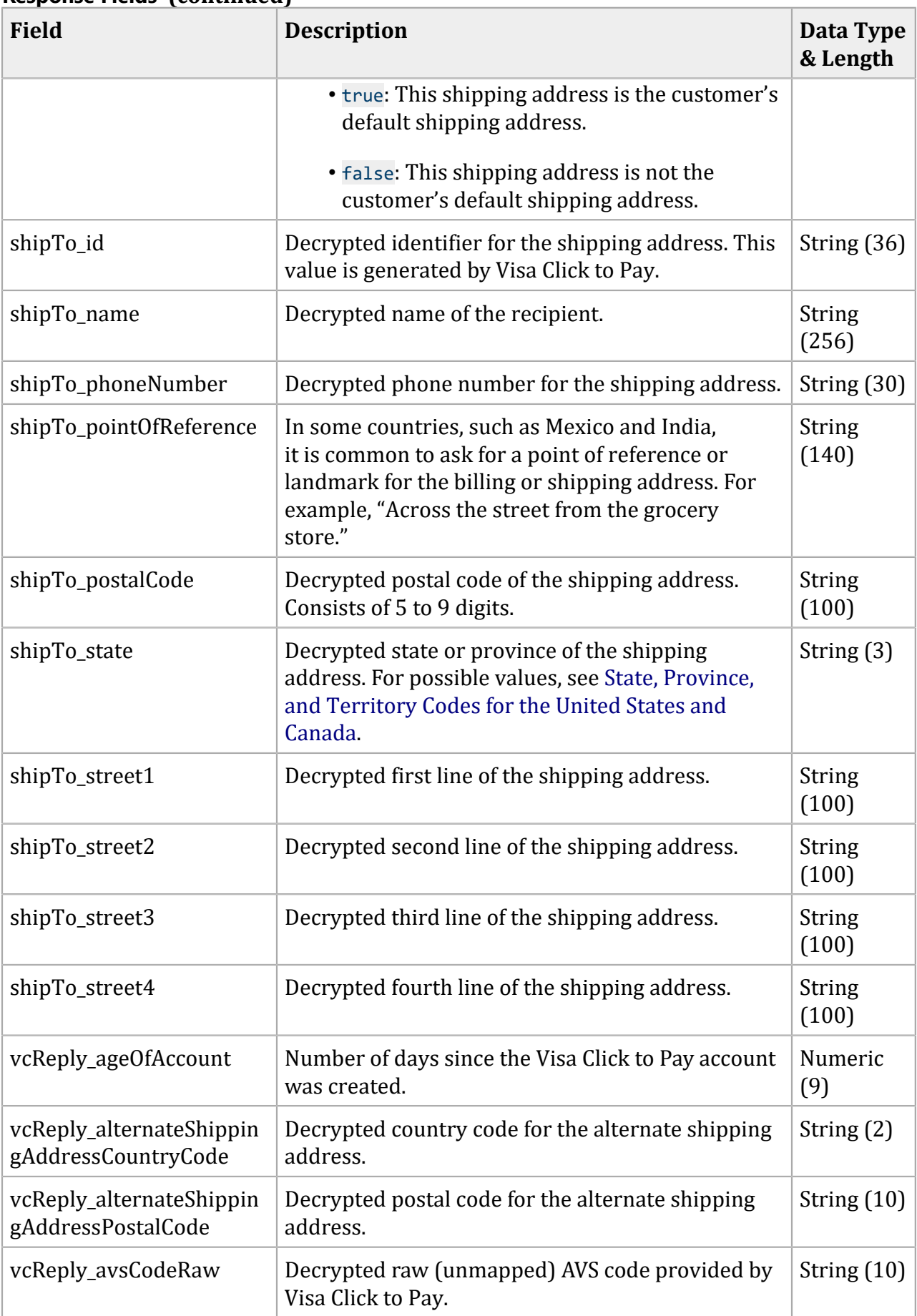

#### **Field Description Data Type & Length** vcReply\_billingAddressAd ditionalLocation Extracts and provides the additional location from the first line of the billing address. In some countries, such as Mexico and India, Visa Click to Pay obtains street information as a separate line item from the customer. String (100) vcReply\_billingAddressStr eetName Extracts and provides the street name from the first line of the billing address. In countries such as Mexico and India, Visa Click to Pay obtains street information as a separate line item from the customer. String (116) vcReply\_cardArt\_#\_fileN ame Decrypted URL, including file name, for the card art. Visa Click to Pay provides the card art values. Any number of **vcReply\_cardArt\_#\_fileName**  fields that can be included in the encrypted payment data. String (100) vcReply cardArt # height Decrypted height for the card art in pixels. Possible values: 1 through 4096. Visa Click to Pay provides the card art values. Any number of **vcReply\_cardArt\_#\_height** fields that can be included in the encrypted payment data. Positive Integer (4)  $vcReply\_cardArt_{+}$  width Decrypted width for the card art in pixels. Possible values: 1 through 4096. Visa Click to Pay provides the card art values. Any number of **vcReply\_cardArt\_#\_width** fields that can be included in the encrypted payment data. Positive Integer (4) vcReply\_cardFirstName  $\vert$  Customer's first name as printed on the card.  $\vert$  String (256) vcReply cardGroup **Decrypted card group. Possible values:** • CREDIT • DEBIT • DEBIT/CREDIT String (12) vcReply\_cardLastName  $\Box$  Customer's last name as printed on the card.  $\Box$  String (256) vcReply cardType  $\vert$  Decrypted card type. Possible values:  $\vert$  String (10)

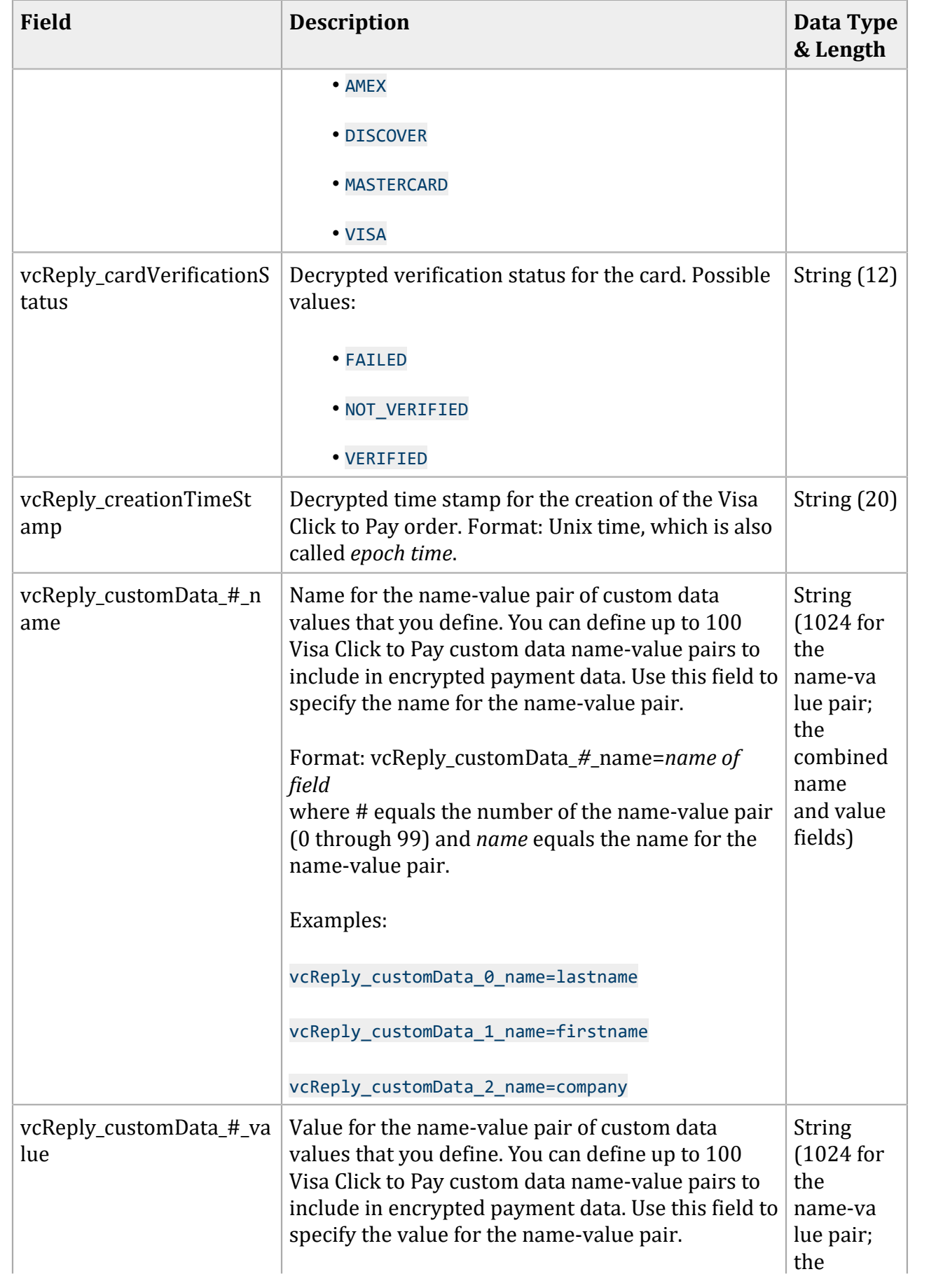

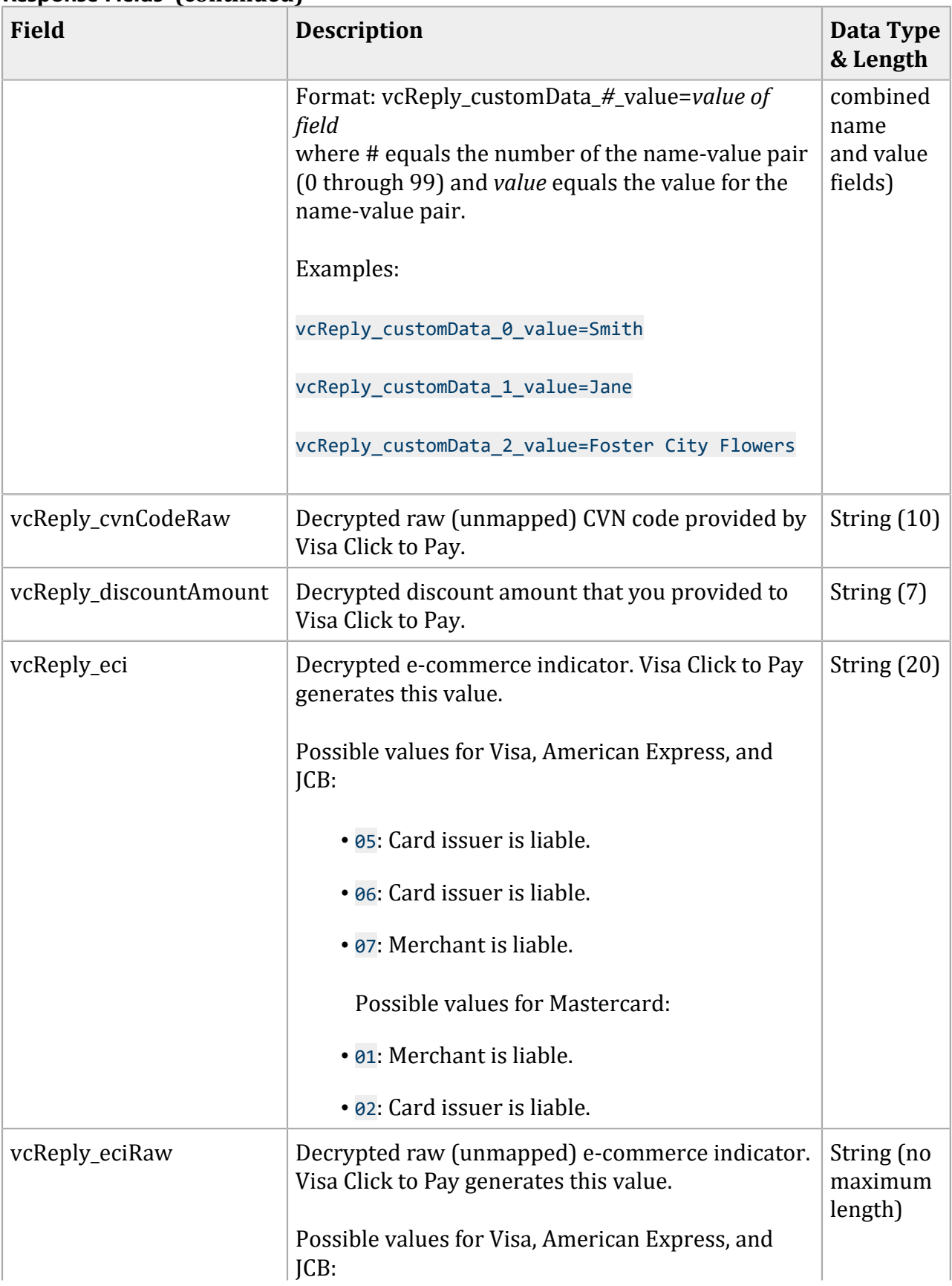

<span id="page-22-0"></span>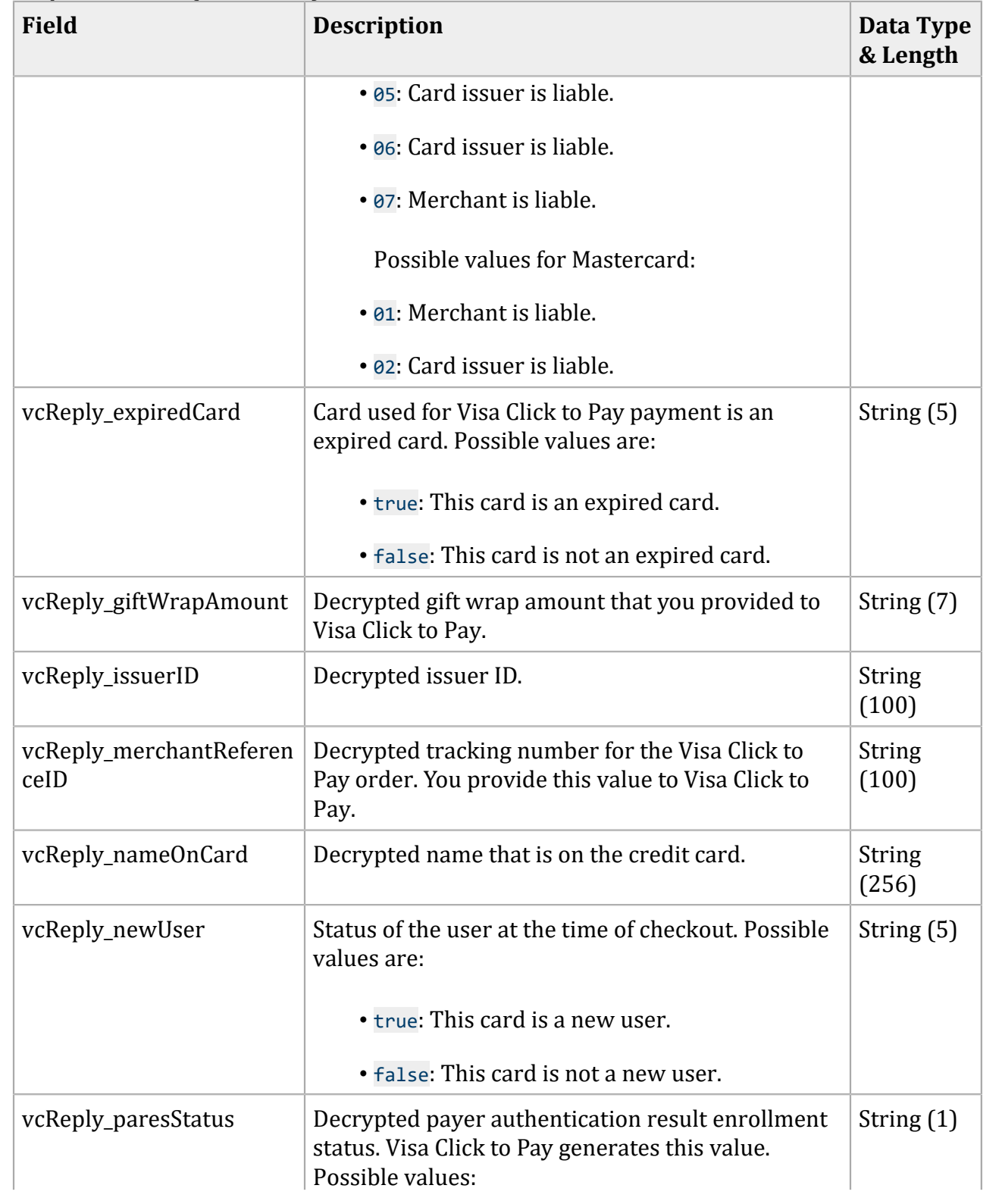

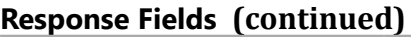

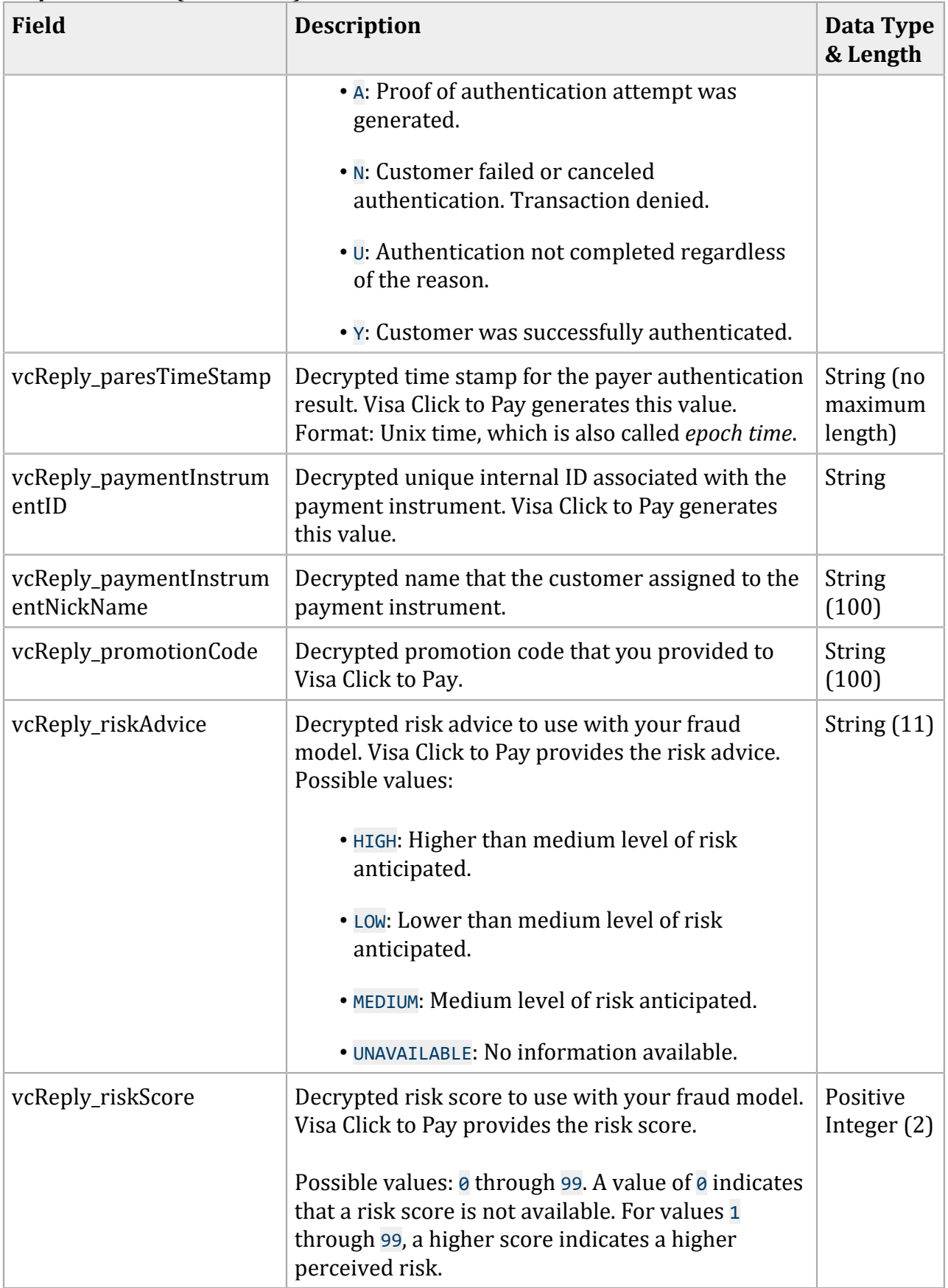

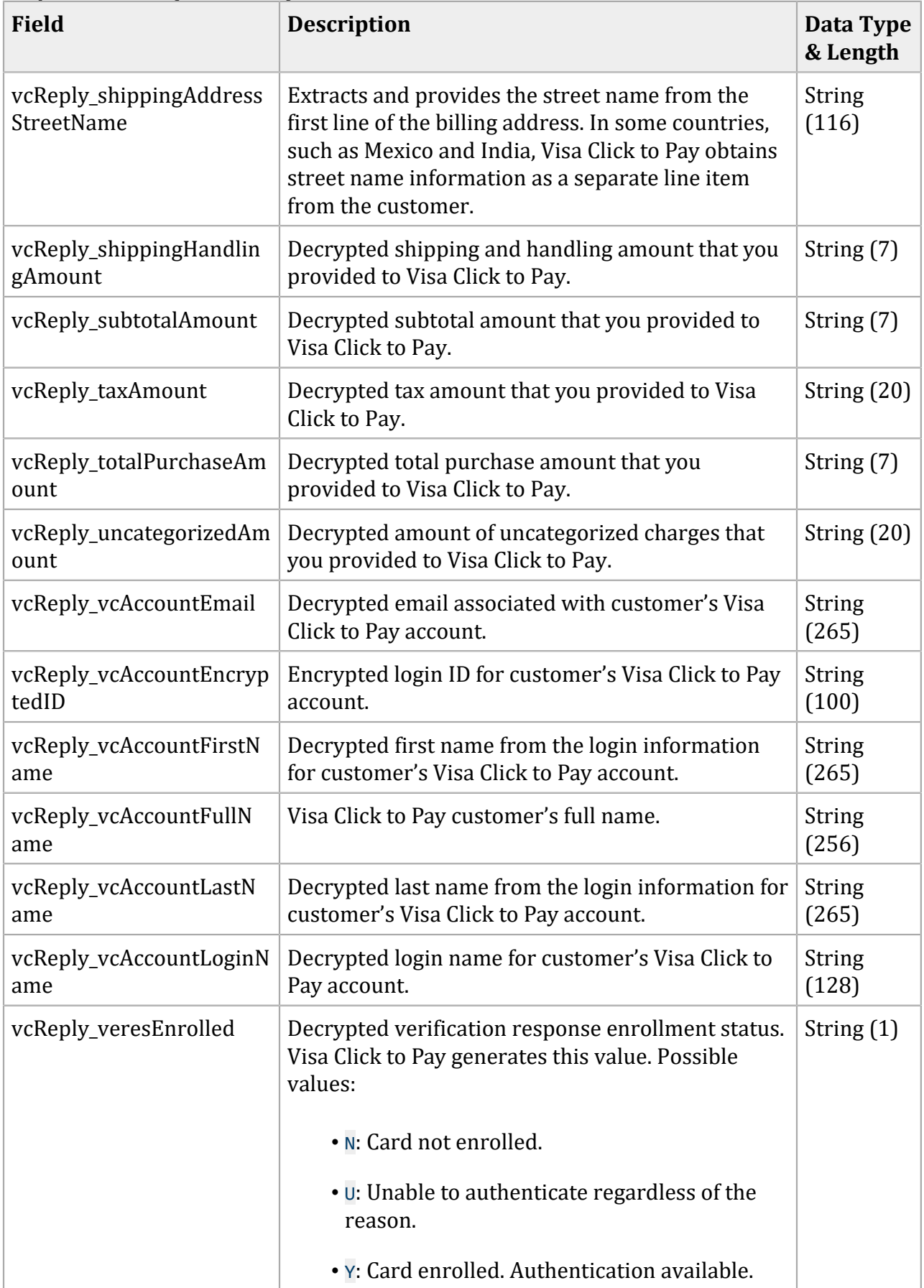

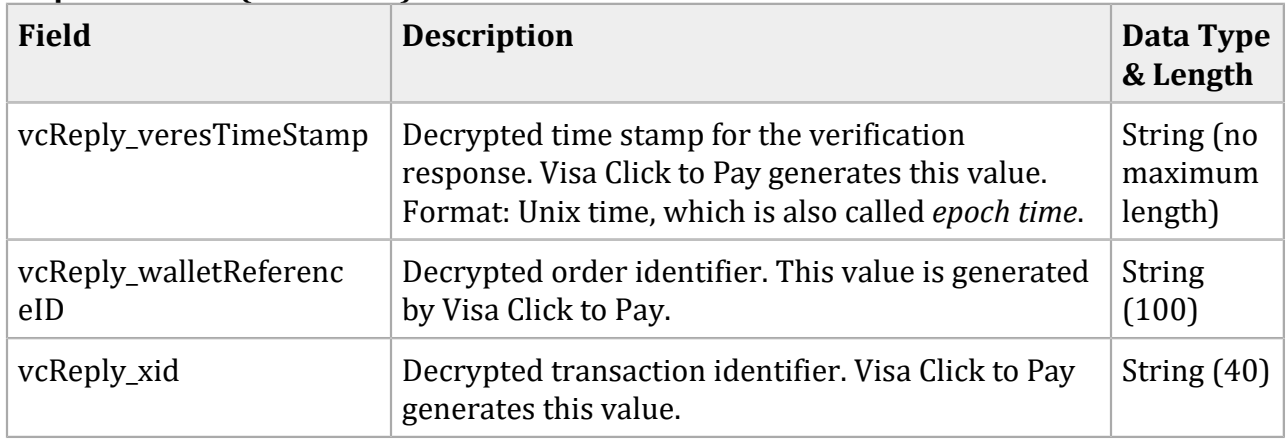

# <span id="page-26-1"></span><span id="page-26-0"></span>Simple Order API Examples

### **Name-Value Pair Examples**

#### **Visa Click to Pay Data Request**

getVisaCheckoutDataService\_run=true merchantID=Foster\_City\_Flowers merchantReferenceCode=123456 paymentSolution=visacheckout vc\_orderID=335161017227386762

#### **Visa Click to Pay Data Response**

```
billTo_street1=100 Main Street
billTo_street2=Suite 1234
billTo_city=Foster City
billTo_country=US
billTo_state=CA
billTo_postalCode=94404
card_prefix=987654
card_suffix=1111
purchaseTotals_currency=USD
card_accountNumber=4111111111111111
card_expirationMonth=09
card_expirationYear=2018
billTo_name=Jane Smith
billTo_phoneNumber=6501234567
getVisaCheckoutDataReply_reasonCode=100
decision=ACCEPT
reasonCode=100
merchantReferenceCode=123456
requestID=4067382331040172491847
shipTo_addressVerificationStatus=VERIFIED
shipTo_street1=100 Main Street
shipTo_street2=Suite 1234
shipTo_city=Foster City
shipTo_country=US
shipTo_id=jz0l2LMWLobl8IEcNuSBj0J9uO2zSsNx1ETZGjPI
shipTo_name=Jane Smith
shipTo_phoneNumber=6501234567
shipTo_state=CA
shipTo_postalCode=94404
```
vcReply\_vcAccountEmail=jsmith@example.com vcReply\_vcAccountEncryptedID=nIPl7vnm6EZj+n10rjEK5LiPMqn1DKX48B8GzXDY vcReply\_vcAccountFirstName=Jane vcReply\_vcAccountLastName=Smith vcReply\_vcAccountLoginName=jsmith@example.com vcReply\_alternateShippingAddressCountryCode=US vcReply\_alternateShippingAddressPostalCode=94404 vcReply\_avsCodeRaw=Y vcReply\_cardArt\_0\_fileName=https://secure.checkout.visa.com/CardArt/uWO vgFoQISxPh.png vcReply\_cardArt\_0\_width=164 vcReply\_cardArt\_0\_height=105 vcReply\_cardGroup=CREDIT vcReply\_cardType=VISA vcReply\_cardVerificationStatus=VERIFIED vcReply\_creationTimeStamp=1406568920102 vcReply\_cvnCodeRaw=M vcReply\_discountAmount=1 vcReply\_giftWrapAmount=2 vcReply\_issuerID=null vcReply\_merchantReferenceID=Order12345 vcReply\_nameOnCard=Jane Smith vcReply\_paymentInstrumentID=XNLbQ16j8hxholOVMq5skxNn6GUDPYDTqRgdWpb3kbk vcReply\_paymentInstrumentNickName=Business Credit Card vcReply\_promotionCode=SUMMER SALE 123 vcReply\_riskAdvice=LOW vcReply\_riskScore=0 vcReply\_shippingHandlingAmount=2 vcReply\_subtotalAmount=10 vcReply\_taxAmount=1 vcReply\_totalPurchaseAmount=16 vcReply\_uncategorizedAmount=2 vcReply\_walletReferenceID=2kd94lcjksf04vcoqasdpde90trk

### <span id="page-27-0"></span>**XML Examples**

#### <span id="page-27-1"></span>**Visa Click to Pay Data Request**

```
<requestMessage xmlns="urn:schemas-cybersource-com:transaction-data-1.105">
   <merchantID>Foster_City_Flowers</merchantID>
    <merchantReferenceCode>123456</merchantReferenceCode>
    <paymentSolution>visacheckout</paymentSolution>
   <v< <orderID>335161017227386762</orderID>
```

```
\langle vc>
    <getVisaCheckoutDataService run="true"/>
</requestMessage>
```
#### **Visa Click to Pay Data Response**

```
<c:replyMessage xmlns:c="urn:schemas-cybersource-com:transaction-data-1.105">
    <c:merchantReferenceCode>123456</c:merchantReferenceCode>
    <c:requestID>4067382331040172491847</c:requestID>
    <c:decision>ACCEPT</c:decision>
    <c:reasonCode>100</c:reasonCode>
    <c:purchaseTotals><c:currency>USD</c:currency></c:purchaseTotals>
    <c:shipTo>
       <c:street1>100 Main Street</c:street1>
       <c:street2>Suite 1234</c:street2>
       <c:city>Foster City</c:city>
       <c:state>CA</c:state>
       <c:postalCode>94404</c:postalCode>
       <c:country>US</c:country>
       <c:phoneNumber>6501234567</c:phoneNumber>
       <c:name>Jane Smith</c:name>
       <c:id>jz0l2LMWLobl8IEcNuSBj0J9uO2zSsNx1ETZGjPI</c:id>
       <c:addressVerificationStatus>VERIFIED</c:addressVerificationStatus>
    </c:shipTo>
    <c:billTo>
       <c:street1>100 Main Street</c:street1>
       <c:street2>Suite 1234</c:street2>
       <c:city>Foster City</c:city>
       <c:state>CA</c:state>
       <c:postalCode>94404</c:postalCode>
       <c:country>US</c:country>
       <c:phoneNumber>6501234567</c:phoneNumber>
       <c:name>Jane Smith</c:name>
    <c:/billTo>
    <c:card>
       <c:accountNumber>4111111111111111</c:accountNumber>
       <c:expirationMonth>09</c:expirationMonth>
       <c:expirationYear>2018</c:expirationYear>
       <c:suffix>1111</c:suffix>
       <c:prefix>987654</c:prefix>
   \langle c:card \rangle <c:vcReply>
       <c:creationTimeStamp>1406568920102<c:creationTimeStamp>
 <c:alternateShippingAddressCountryCode>US</c:alternateShippingAddressCountryCode>
```

```
 <c:alternateShippingAddressPostalCode>94404</c:alternateShippingAddressPostalCo
de>
```

```
 <c:vcAccountLoginName>jsmith@example.com</c:vcAccountLoginName>
      <c:vcAccountFirstName>Jane</c:vcAccountFirstName>
      <c:vcAccountLastName>Smith</c:vcAccountLastName>
 <c:vcAccountEncryptedID>nIPl7vnm6EZLiPMqn1DKX48B8GzXDY</c:vcAccountEncryptedID>
      <c:vcAccountEmail>jsmith@example.com</c:vcAccountEmail>
      <c:merchantReferenceID>Order12345</c:merchantReferenceID>
      <c:subtotalAmount>10</c:subtotalAmount>
      <c:shippingHandlingAmount>2</c:shippingHandlingAmount>
      <c:taxAmount>1</c:taxAmount>
      <c:discountAmount>1</c:discountAmount>
      <c:giftWrapAmount>2</c:giftWrapAmount>
      <c:uncategorizedAmount>2</c:uncategorizedAmount>
      <c:totalPurchaseAmount>16</c:totalPurchaseAmount>
      <c:walletReferenceID>2kd94lcjksf04vcoqasdpde90trk</c:walletReferenceID>
      <c:promotionCode>SUMMER SALE 123</c:promotionCode>
 <c:paymentInstrumentID>XNLbQ16j8hxholOGUDPYDTqRgdWpb3kbk</c:paymentInstrumentID>
      <c:cardVerificationStatus>VERIFIED</c:cardVerificationStatus>
      <c:issuerID>null</c:issuerID>
      <c:paymentInstrumentNickName>Business Credit 
 Card</c:paymentInstrumentNickName>
      <c:nameOnCard>Jane Smith</c:nameOnCard>
      <c:cardType>VISA</c:cardType>
      <c:cardGroup>CREDIT</c:cardGroup>
      <c:cardArt id="0">
 <c:fileName>https://secure.checkout.com/CardArt/uWOvgFoQISxPh.png</c:fileName>
         <c:height>105</c:height>
         <c:width>164</c:width>
      </c:cardArt>
      <c:riskAdvice>LOW</c:riskAdvice>
```

```
 <c:riskScore>0</c:riskScore>
```

```
 <c:avsCodeRaw>Y</c:avsCodeRaw>
```
<c:cvnCodeRaw>M</c:cvnCodeRaw>

```
 </c:vcReply>
```

```
 <c:getVisaCheckoutDataReply>
```
<c:reasonCode>100</c:reasonCode>

```
 </c:getVisaCheckoutDataReply>
```

```
</c:replyMessage>
```
# <span id="page-30-0"></span>Reason Codes

[Table](#page-30-1) 8 [\(on page 31\)](#page-30-1) lists the reason codes returned by the Simple Order API for Visa Click to Pay. See Getting Started with [Cybersource](http://apps.cybersource.com/library/documentation/dev_guides/Getting_Started_SO/Getting_Started_SO_API.pdf) Advanced for the Simple Order API for a discussion of replies, decisions, and reason codes.

D **Important:** Because Cybersource can add response fields and reason codes at any time:

- You must parse the response data according to the names of the fields instead of the field order in the response. For more information about parsing response fields, see the documentation for your client.
- Your error handler should be able to process new reason codes without problems.
- Your error handler should use the **decision** field to determine the result if it receives a reason code that it does not recognize.

#### **Reason Codes**

<span id="page-30-1"></span>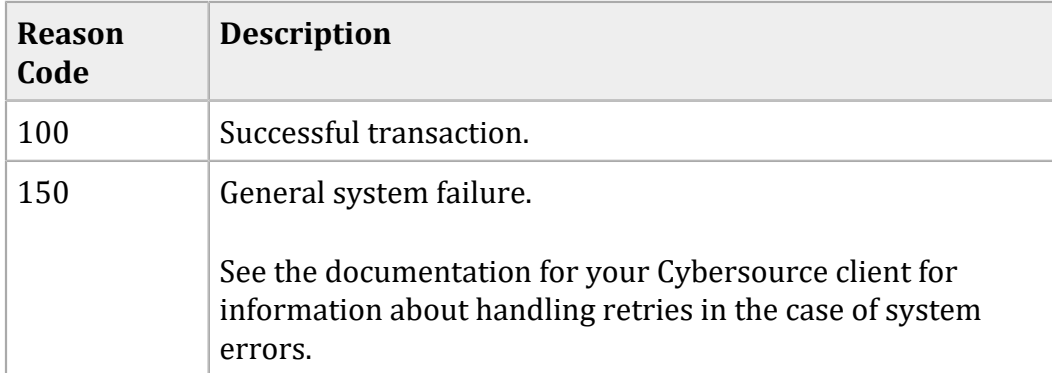

# <span id="page-31-0"></span>Supported Countries, Regions, and Payment **Currencies**

The following table identifies the countries, regions, and associated currencies from which payments are accepted:

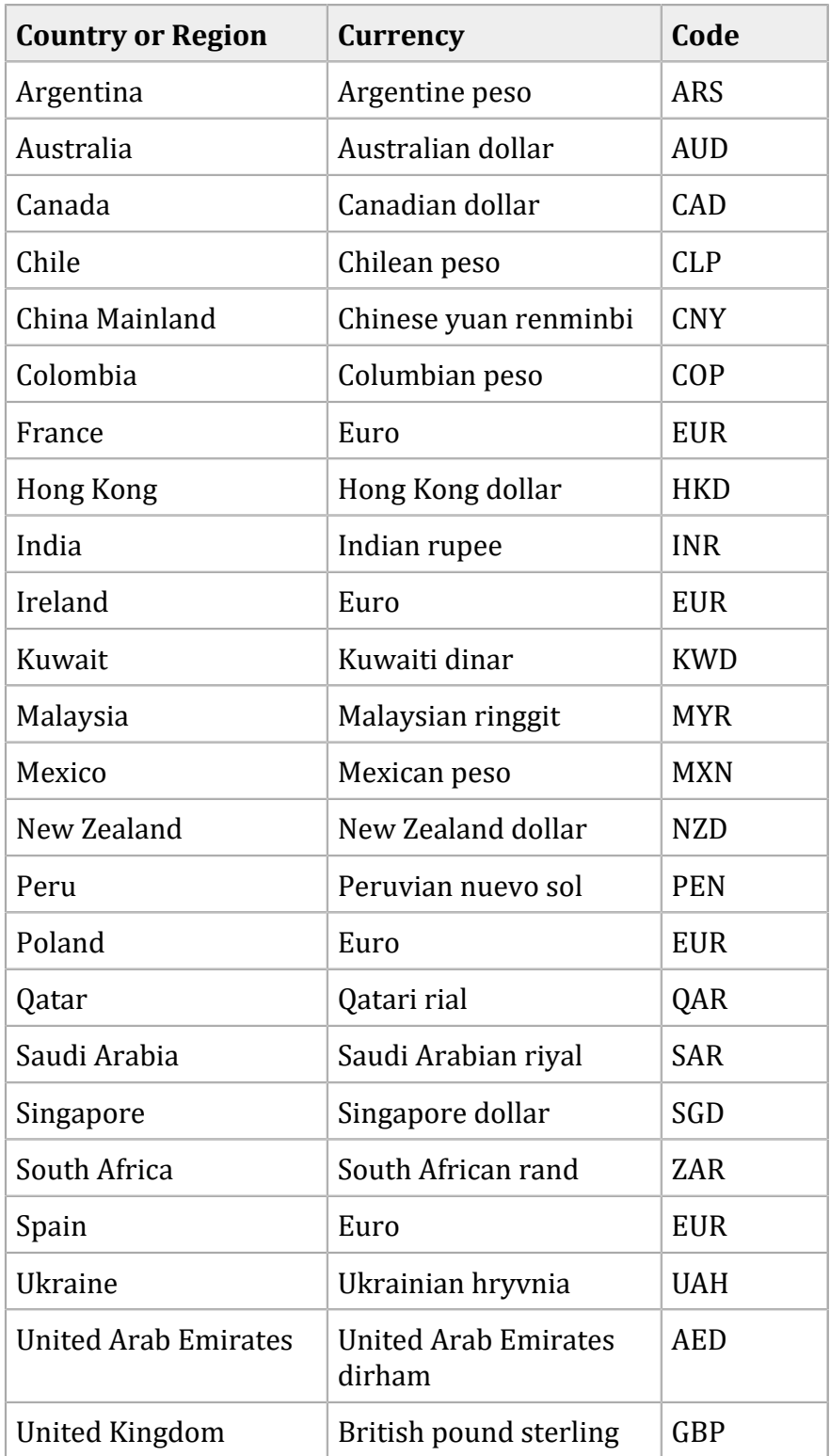

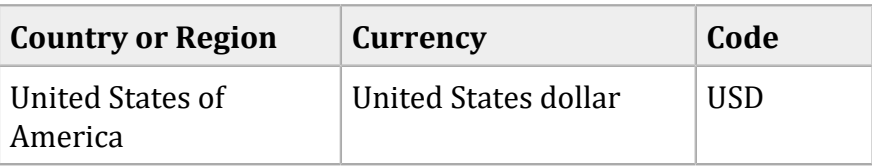